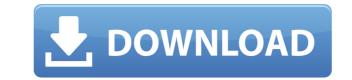

Free File Recovery Wizard Crack +

\* The product is a free version that can be downloaded to recover files from damaged storage devices, formatted drives, camera memory cards, and USB flash drives. \* The program will detect and scan your hard disk or USB pen drive for files you have deleted. \* Even if the files have been deleted by mistake, the program will attempt to recover them. \* The product scans and recovers data from both NTFS, FAT, FAT32, exFAT, HFS+, Ext2/Ext3/Ext4, UFS filesystems. \* The product runs on all Windows operating systems with Microsoft Windows XP/Vista/7/8/10. What are the benefits of downloading Free File Recovery Wizard? It can be used without any registration and works on all Windows systems with Microsoft Windows XP/Vista/7/8/10. It is the most widely used software for recovering data from formatted drives and USB flash drives. It has a fast scanning speed and recovery rate. The program displays detailed scanning results for reviewing file properties. It runs smoothly and easily detects and scans your hard disk or USB pen drive for files you have deleted. It detects all files that are recoverable, and shows the list of files that were found. You can use the program to recover files from formatted hard disks and formatted USB flash drives. You can recover data from formatted drives, memory cards, etc. What are the limitations of downloading Free File Recovery Wizard? The free version of the product is limited in functionality and will not allow you to recover data that has been emptied from Recycle Bin. It will not work with removable drives formatted with exFAT, FAT, or HFS+ file systems. It cannot be used for fixing corrupted NTFS file systems. It may not work properly with damaged partitions. The program cannot detect all possible types of disks and memory cards. How to download and install Free File Recovery Wizard? You can download the software from the official site using your download manager or directly click the link below. Save the file to your computer and then double-click the downloaded.exe file to start the

- More than 100,000 serial keys, software and programs. - Save your keystrokes. You can record your favorite sequences and paste them whenever you need. - Each registry key is activated when you press a key sequence. - Macro records are flexible and easy to edit. - Save Macro to Edit: - Save selected Macro to text file - Open text file and edit or copy - Save Selected Macro to Registry: - Save selected Macro to registry key - Enable / Disable KeyMacro - View / Close List - Saves settings of Windows to registry - Hide Windows title bar - Hide toolbars - Customize User Interface: - Enable/Disable Control/Alt/Shift keys - Enable/Disable Title Bar - Enable/Disable Status bar - Hide toolbars - Customize font - Minimize to system tray - Close window - Minimize to tray - Restore to original position - Minimize / Maximize all window - Minimize to system tray - Minimize all window to system tray - Restore to original position - Minimize all to tray - Minimize all to tray - Show / Hide - Disable / Enable Print Spooler - Disable / Enable Desktop Icons - Disable / Enable Toolbar - Disable / Enable Dock Icon - Enable / Disable Finder - Disable / Enable System Tray - Enable / Disable Dock Icon - Enable / Disable System Tray - Enable / Disable Quick Look Preview - Disable / Enable System Tray - Enable / Disable Quick Look Preview - Disable / Enable System Tray - Enable / Disable Dock Icon - Enable / Disable System Tray - Enable / Disable Dock Icon - Enable / Disable System Tray - Enable / Disable Dock Icon - Enable / Disable Menu Bar - Disable / Enable

Repairit is an easy-to-use tool that helps you recover lost files, folders, and emails from your device. Key features: 1. After several trials and tests, we select, design, and create all our tools and software to be professional and perfect. 2. Free toolbox repairit is the professional toolbox to recover lost files, folders, and emails from your device. 3. As a professional tool, repairit can help recover lost photos and videos from digital cameras, and recover deleted items from PCs and other devices. 4. You can recover lost data from the device that is lost when you are connected to a computer with the volume unmounted. 5. We also develop other tools to help you recover files from the following devices: hard disk, flash drive, USB flash drive, SD card, memory card, memory stick, cell phone, tablet, etc. 6. Repairit can help recover documents from damaged partitions on the hard disk. 7. Repairit can help you recover lost files, folders, and emails from a variety of mobile devices. 8. Repairit can help you recover deleted items from a PC and other devices. 9. Repairit can help recover clost data, even when the data has been deleted or emptied from the Recycle Bin. 11. Repairit can help you recover files from a variety of mobile devices. 12. Repairit can help you recover lost data from your mobile devices. SD card, use memory card, and memory card, SD card, USB flash drive, iPhone, iPad, iPod, and other devices. 13. Repairit can help you recover lost data from your mobile device, such as memory card, SD card, USB flash drive, iPhone, iPad, iPod, and other devices. 14. Repairit can help you recover files from damaged or faulty drives, including hard disk, flash drive, USB flash drive, SD card, memory card, and many other devices. 15. Repairit can help you recover files from damaged or faulty drives, including hard disk, flash drive, USB flash drive, SD card, memory card, and many other devices. 15. Repairit can help you recover files from damaged or faulty drives, including hard disk, flash drive, USB flash driv

https://tealfeed.com/muvee-wedding-studio-131128540-build-3095-e0vp7 https://tealfeed.com/wilcom-decostudio-e2-updated-crackl-4w13j https://tealfeed.com/rocksmith-2014-hotei-thrill-activation-keygen-a7yt6 https://tealfeed.com/geomagic-freeform-plus-2016-full-crack-pr3ia https://tealfeed.com/ubsaccountingsoftwarecrackversion-top-jfvvz https://tealfeed.com/winutilities-professional-1574-crack-link-serial-cpilz https://tealfeed.com/matlab-32-bit-new-download-crack-hqigy https://tealfeed.com/carburetors-rock-n-roll-forever-2010-e3kcj https://tealfeed.com/hot-crack-sokkia-link-22-2au8e https://tealfeed.com/crack-verified-password-protect-usb-v361-wm3zu https://tealfeed.com/gadar-ek-prem-katha-full-hd-5qzb7 https://tealfeed.com/runtime-getdataback-fat-ntfs-350rar-rar-xn4yk

Show the deleted files and folders by selecting the Scan option from the File menu. Description: Find the deleted items and recover them by clicking the Recover button. Description: This page allows you to search for items in multiple locations. Description: Search by filename, file size, last access time, file and folder type, and much more. User Review 4.7 out of 5 1 3 3 3 3 Mose 13.02.2017 very good very good kelly 01.03.2017 Very good Very good Mac\_Thief 30.12.2016 Very good Very good How to Rescue Files 03.05.2017 I was always upset when my computer crashed, and it was time to reinstall the operating system. A few times, it became very hard to find my important files, and that was when I discovered this software. I never used it before, but it was extremely helpful. Thank you so much. In order to recover the deleted files from the disk, you will need to scan your hard drive. When you've finished, the files will appear on the screen along with a status. You can also choose to save the recovered files directly to the hard drive or to the disc you have inserted. You can also check the recovered files by date, size, last access time, file or folder type, and much more. It also gives you the opportunity to perform a quick search by file name, file size, last access time, file and modern user interface, which gives a basic, clean layout with options to recover accidentally deleted files on your computer. Next, click the button Recover to search for lost or deleted files, quickly restore them and save them in a preferred folder. In order to recover the deleted files from the disk, you will need to scan you has also choose to save the recovered files directly to the hard drive. When you've got a lot of files will appear on the screen along with a status. You can also choose to save the recovered files by date, size, last access time, file and folder type, and much more. If you've got a lot of files that you want to recover, Free File Recovery Wizard will help you find the files quickly and efficiently. It comes wi

Mac OS 10.6 or later, Intel or compatible processor; 128MB RAM; 700 MB HDD space available; USB port; NVIDIA GeForce GT 630 with 1GB VRAM or better, or ATI Radeon HD 5870 with 512MB VRAM. Additional Notes: Updates and changes will be made on this release frequently. If there are some issues with the game after the download, please report to mr\_schmaller (at) yahoo.com or send an e-mail to its predecessor: sb at indicasoftware.com

https://iscamelie.com/wp-content/uploads/2022/12/Windows-Azure-VM-Assistant-Crack-Incl-Product-Key-Free-Download-PCWindows-2022.pdf https://ikonek.ca/foxreal-video-converter-mac-win/

http://berlin-property-partner.com/?p=72068 https://bmpads.com/2022/12/12/efm-etecad-file-manager-crack-keygen-full-version-free-x64-latest/ http://oficinapublicadeltrabajo.cl/wp-content/uploads/2022/12/EcoEuroMillions.pdf https://socks-dicarlo.com/wp-content/uploads/2022/12/hengavr.pdf https://thetraditionaltoyboxcompany.com/wp-content/uploads/2022/12/lucivay.pdf https://thekeymama.foundation/wp-content/uploads/2022/12/Convert-Center.pdf https://www.sourcetecindustries.com/pangolin-crack-serial-number-full-torrent-free-3264bit/